# ISLEVER

71-687

Configuring Windows 8

**DEMO** 

https://www.islever.com/71-687.html

https://www.islever.com/microsoft.html

For the most up-to-date exam questions and materials, we recommend visiting our website, where you can access the latest content and resources.

Note: The answer is for reference only, you need to understand all question.

# **QUESTION 1**

Your computer runs Windows 8 and is connected to an Active Directory Domain Services (AD DS) domain. You create a folder and share the folder with everyone in your organization.

You need to modify the NTFS permissions of the folder to meet the following criteria:

- Users from the Supervisors AD security group must be able to open files, but not modify them.
- Users from the Marketing AD security group must be able to create, modify, and delete files.
- Users from both groups must not be able to delete the folder.

Which permissions should you set?

- A. Assign the Supervisors group the Read and Write permissions. Assign the Marketing group the Modify permission and the Delete Subfolders and Files special permission.
- B. Assign the Supervisors group the Read and Write permissions. Assign the Marketing group the Full Control permission.
- C.Assign the Supervisors group the Read permission. Assign the Marketing group the Read and Write permissions and the Delete special permission.
- D.Assign the Supervisors group the Read permission. Assign the Marketing group the Read and Write permissions and the Delete Subfolders and Files special permission.

Answer: D

#### **QUESTION 2**

A company has an Active Directory Domain Services (AD OS) domain. All client computers run Windows 8.

A notification appears when domain users change Windows settings and when applications try to make changes to client computers. You need to ensure that a notification appears only when an application tries to make changes to the computer.

What should you do?

- A. Configure the Notification Area Icons settings on the client computers.
- B. Configure the User Account Control (UAC) settings on the client computers.
- C.Create a Group Policy object (GPO) that disables the Run all administrators in Admin Approval Mode policy.
- D.Create a Group Policy object (GPO) that enables the Admin Approval Mode for the built-in Administrator account policy.

1

#### Answer: D

### **QUESTION 3**

A company has 50 client computers that run Windows 8. Forty client computers are connected to a secure internal network, and 10 client computers are located in public kiosks.

A new company security policy includes the following requirements:

- Unauthorized users can access only kiosk computers.
- Authorized users can access or shut down only internal computers.
- · Only administrators can access all computers remotely.
- Only administrators can shut down kiosk computers.

You need to assign security groups to local security policies to meet the requirements.

What should you do? (To answer, drag the appropriate security group or groups to the correct location or locations in the answer area. Security groups may be used once, more than once, or not at all. You may need to drag the split bar between panes or scroll to view content.)

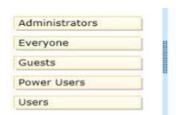

| Policy                                          | Internal computers | Kiosk computers |
|-------------------------------------------------|--------------------|-----------------|
| Allow log on locally                            |                    |                 |
| Allow log on through<br>Remote Desktop Services |                    |                 |
| Shut down the system                            |                    |                 |

# Answer:

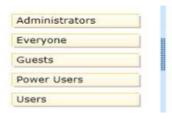

| Policy                                          | Internal computers | Kiosk computers |
|-------------------------------------------------|--------------------|-----------------|
| Allow log on locally                            | Users              | Guests          |
| Allow log on through<br>Remote Desktop Services | Administrators     | Administrators  |
| Shut down the system                            | Users              | Administrators  |

## **QUESTION 4**

A local printer named PRINTERI is shared from a client computer named COMPUTERI that run a 64-bit version of Windows 8. A workgroup contains client computers that run a 32-bit version of Windows 8.

Computers in the workgroup can't currently print to PR1NTERI.

You need to ensure that the workgroup computers can print to PRINTERI.

Which three actions should you perform in sequence? (TO answer, move the appropriate actions to the answer area and arrange them in the correct order.)

### **Exhibit:**

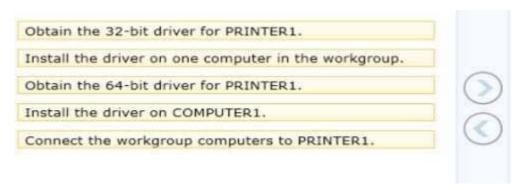

- A. See Exhibit
- B. See Exhibit
- C. See Exhibit
- D. Obtain the 32-bit driver for PRINTER1Install Driver on Computer1Connect the workgroup computers to PRINTER1

Answer: D

## **QUESTION 5**

A company has an Active Directory Domain Services (AD DS) domain. All client computers run Windows 8.

A local printer is shared from a client computer. The client computer user is a member of the Sales AD security group.

You need to ensure that members of the Sales security group can modify the order of documents to in the print queue, but not delete the printer share.

Which permission should you grant to the Sales group?

- A. Manage queue
- B. Manage spooler
- C. Manage this printer

3